**Ασκήσεις της Ενότητας 2 :** Ζωγραφίζοντας με το ΒΥΟΒ **-1-**

# **Κεφάλαιο 1:** Κίνηση και γεωμετρικά σχήματα

# α. Η χρήση της πένας

Υπάρχουν εντολές που μας επιτρέπουν να επιλέξουμε το χρώμα της πένας, καθώς και το μέγεθός της. Λεπτομέρειες για τις εντολές αυτές και τη λειτουργία τους μπορείτε να βρείτε στο "Εγχειρίδιο εντολών του ΒΥΟΒ". Εδώ σημειώνουμε μόνο τα παρακάτω:

- Το **χρώμα** της πένας καθορίζεται από έναν ακέραιο αριθμό μεταξύ 0 και 200.
- Το **μέγεθος** της πένας αντιστοιχεί σε pixel.

# Άσκηση 1

Γράψτε πρόγραμμα που θα ζωγραφίζει ένα κόκκινο(0) τετράγωνο, με πάχος πένας 5.

# Άσκηση 2

- Τροποποιείστε το παραπάνω πρόγραμμα, ώστε οι πλευρές του τετραγώνου να έχουν διαφορετικά χρώματα και συγκεκριμένα : κόκκινο(0), ανοιχτό πράσινο(50), ανοιχτό γαλάζιο(100) και μοβ(150).
- Δοκιμάστε τα χρώματα: κόκκινο(0), κίτρινο(30), πράσινο(60) και μπλε(120)
- Σε ποια από τις δύο περιπτώσεις μπορούμε να χρησιμοποιήσουμε δομή επανάληψης και γιατί;

# Άσκηση 3

Οι παρακάτω εντολές επανάλαβε 120 κινήσου 5 βήματα στρίψε δεξιά 3 μοίρες τέλος επανάληψης ζωγραφίσουν επίσης έναν κύκλο.

- Τροποποιείστε τες ώστε να ζωγραφίζουν ημικύκλιο
- Αυξήστε προοδευτικά, ξεκινώντας από 1, το μέγεθος της πένας ώστε να προκύψει το εικονιζόμενο σχήμα.
- Τροποποιείστε το πρόγραμμα ώστε να ζωγραφίζει τόξο ακτίνας 60 μοιρών.

# Άσκηση 4

Οι εντολές όρισε το μέγεθος σε 25 % (\*) σήκωσε πένα επανάλαβε 5 κινήσου 30 βήματα σφραγίδα(\*\*) τέλος επανάληψης

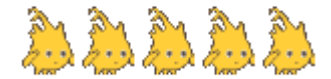

δημιουργούν το διπλανό σχήμα. Συνδυάστε τες κατάλληλα, με τις εντολές δημιουργίας τετραγώνου ώστε να προκύψει το παρακάτω.

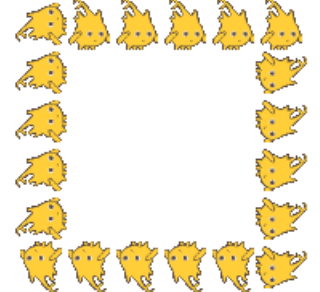

**(\*)** Η εντολή αυτή ρυθμίζει το μέγεθος της μορφής στο 1/4 του αρχικού. Θα τη βρείτε στην κατηγορία **"όψεις"**

**(\*\*)** Την εντολή **σφραγίδα**, τη συναντάμε στην κατηγορία **"πένα"**.

# β. Γεωμετρικά σχήματα

# Άσκηση 5

Να γραφεί πρόγραμμα που να ζωγραφίζει το διπλανό σχήμα ..

- Με χρήση των εντολών "κινήσου .. βήματα" και "στρίψε ... μοίρες"
- Με χρήση των εντολών "άλλαξε x κατά .." και "άλλαξε y κατά .." Η αρχική θέση της μορφής και τα μήκη των γραμμών φαίνονται στο σχήμα.

## Άσκηση 6

Να γραφεί πρόγραμμα που να ζωγραφίζει ένα ορθογώνιο παραλληλόγραμμο, του οποίου γνωρίζουμε τις συντεταγμένες της κύριας διαγωνίου.

#### Ζωγραφίζω ορθογώνια τρίγωνα

*α) Να γραφεί πρόγραμμα που να ζωγραφίζει το διπλανό ορθογώνιο τρίγωνο.*

## **Απάντηση**

Τα δεδομένα του προγράμματος είναι:

- Οι συντεταγμένες του σημείου εκκίνησης(0,0)
- Τα μήκη των καθέτων πλευρών(40 και 30) Ο αλγόριθμος έχει ως εξής:
- 1. Πήγαινε στο σημείο (0,0) χωρίς να ζωγραφίσεις
- 2. Κατέβασε την πένα
- 3. Κινήσου κατακόρυφα 40 pixel
- 4. Κινήσου οριζόντια 30 pixel
- 5. Πήγαινε πάλι στο σημείο (0,0) Το αντίστοιχο πρόγραμμα θα ήταν:

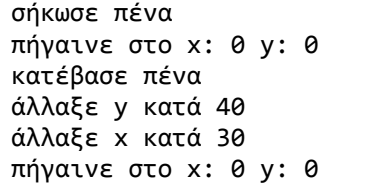

*β) Να γραφεί πρόγραμμα που να ζωγραφίζει το διπλανό ορθογώνιο.* 

### **Απάντηση**

Σε αυτή την περίπτωση τα δεδομένα μας αλλάζουν. Συγκεκριμένα γνωρίζουμε μόνον τα μήκη των καθέτων πλευρών, αλλά όχι τις συντεταγμένες του σημείου εκκίνησης. Αυτό σημαίνει ότι δεν μπορούμε να χρησιμοποιήσουμε την εντολή "πήγαινε στο x: y:" για να ζωγραφίσουμε την υποτείνουσα. Είμαστε λοιπόν αναγκασμένοι να το κάνουμε με την εντολή "κινήσου ... βήματα". Για να το πετύχουμε αυτό όμως, χρειάζεται να ξέρουμε τόσο τον <u>αριθμό των</u> βημάτων, όσο και τον προσανατολισμό που πρέπει να έχει η μορφή. Άρα χρειάζεται να υπολογίσουμε:

- Το μήκος της υποτείνουσας του τριγώνου.
- Τη γωνία "α", σε μοίρες.

### Υπολογισμός υποτείνουσας

Από το "Πυθαγόρειο θεώρημα" βρίσκουμε ότι η υποτείνουσα ισούται με

 $\sqrt{40^2 + 30^2} = \sqrt{2500} = 50$ 

### Υπολογισμός γωνίας "α"

Η εφαπτομένη της γωνίας "α" είναι 40/30 = 4/3 = 1,3.. Από τον πίνακα της σελίδας 254 του βιβλίου των μαθηματικών βρίσκουμε ότι η εφαπτομένη αυτή αντιστοιχεί σε γωνία 53 μοιρών. Άρα α=53.

Επειδή όμως η μορφή βλέπει οριζόντια και αριστερά, θα χρειαστεί να στρίψουμε κατά την παραπληρωματική της "α", δηλαδή 127 μοίρες. Το τελικό πρόγραμμα έχει ως εξής:

κατέβασε πένα

50

50

 $(30, 35)$ 

RЙ

50

 $(-20, 10)$ 

50

#### **Ασκήσεις της Ενότητας 2 :** Ζωγραφίζοντας με το ΒΥΟΒ **-3** -3-

άλλαξε y κατά 40 άλλαξε x κατά 30 στρίψε δεξιά 127 μοίρες κινήσου 50 βήματα

#### Άσκηση 7

**α)** Να γραφεί πρόγραμμα που να ζωγραφίζει το διπλανό τρίγωνο. Οι δύο πλευρές είναι μήκους 90 και 60. Η γωνία **α** είναι 30 μοιρών, ενώ η **κ** είναι 15 μοιρών. Το σημείο εκκίνησης είναι το (-60,20) ενώ η αρχική κατεύθυνση της μορφής είναι 90 μοίρες.

**β)** Μπορείτε να σχεδιάσετε το τρίγωνο αυτό χωρίς να γνωρίζετε το σημείο εκκίνησης; *(Για δυνατούς λύτες)*

#### Άσκηση 8

**α)** Να γραφεί πρόγραμμα που να ζωγραφίζει το διπλανό σχήμα. Όλα τα σκαλοπάτια έχουν τις ίδιες διαστάσεις.

**β)** Τροποποιείστε το πρόγραμμα ώστε να ζωγραφίζει το σχήμα, χωρίς να γνωρίζουμε το σημείο εκκίνησης.

**γ)** Δοκιμάστε να ζωγραφίσετε το ίδιο σχήμα με διαστάσεις σκαλοπατιού 50, 50.

**Σημείωση:** Να χρησιμοποιήσετε δομή επανάληψης.

**Βοήθεια:** Ζωγραφίστε πρώτα τα σκαλοπάτια και μετά την πίσω γραμμή.

#### Άσκηση 9

Να γραφούν προγράμματα που να ζωγραφίζουν τα παρακάτω σχήματα.

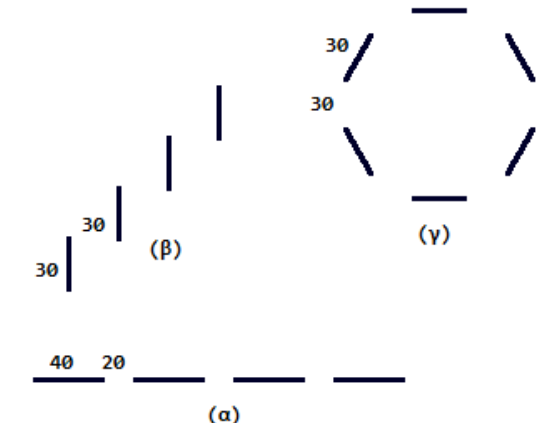

# γ. Η δομή επανάληψης

#### Δραστηριότητα

*Έστω ότι το σημείο εκκίνησης και ο προσανατολισμός της μορφής είναι (0,0) και 90 μοίρες αντίστοιχα. Σε ποιο σημείο του σκηνικού θα καταλήξει, μετά την εκτέλεση της παρακάτω εντολής;* κινήσου 30 βήματα

επανάλαβε 3 κινήσου 6 βήματα τέλος επανάληψης

#### **Απάντηση**

Αρχικά η μορφή θα κινηθεί οριζόντια 30 pixel. Στη συνέχεια θα κινηθεί 3 φορές από 6 pixel, χωρίς να στρίψει. Άρα συνολικά, θα κινηθεί οριζόντια 30 + 3 Χ 6 = 48 pixel. Η μορφή δεν θα κινηθεί καθόλου κατακόρυφα, οπότε η τεταγμένη του σημείου (0,**0**) δεν θα αλλάξει. Έτσι το τελικό σημείο θα έχει συντεταγμένες (0+48, 0+0), δηλαδή **(48,0)**.

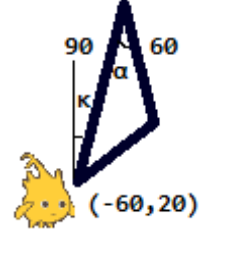

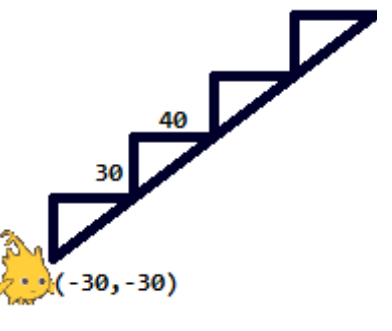

#### **Ασκήσεις της Ενότητας 2 :** Ζωγραφίζοντας με το ΒΥΟΒ -4-

### Άσκηση 10

Έστω οι παρακάτω εντολές επανάληψης:

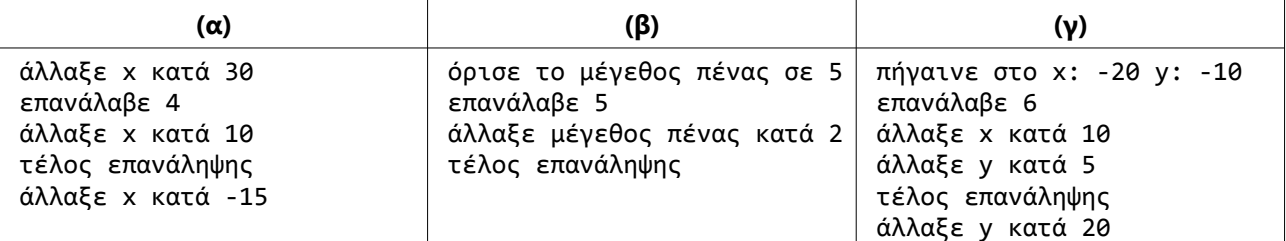

**α)** Πόσα pixel δεξιότερα του σημείου εκκίνησης, θα βρεθεί η μορφή;

**β)** Πόσο θα είναι τελικά το μέγεθος της πένας;

**γ)** Σε ποιο σημείο θα καταλήξει η μορφή;

#### Άσκηση 11

Να γραφούν τα προγράμματα της παραπάνω άσκησης, χωρίς τη χρήση δομής επανάληψης. Για ευκολία, θεωρείστε ότι ο αριθμός των επαναλήψεων στο καθένα είναι τρεις(3).

Ως βοήθεια σας δίνεται η απάντηση για το πρόγραμμα (β).

όρισε το μέγεθος πένας σε 5 άλλαξε το μέγεθος πένας κατά 2 άλλαξε το μέγεθος πένας κατά 2 άλλαξε το μέγεθος πένας κατά 2

## Άσκηση 12

Να ξαναγράψετε τα παρακάτω προγράμματα, χρησιμοποιώντας δομή επανάληψης.

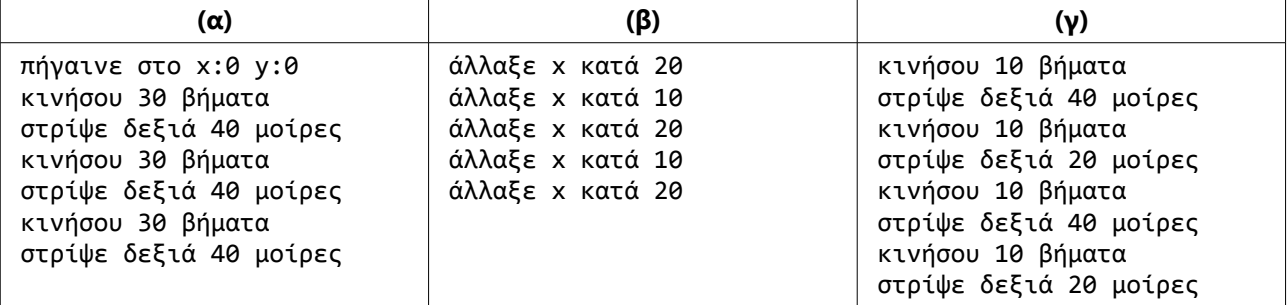

Ως βοήθεια, δίνεται η απάντηση στο (α).

Παρατηρούμε ότι οι εντολές "κινήσου 30 βήματα" και "στρίψε δεξιά 40 μοίρες" επαναλαμβάνονται διαδοχικά 3 φορές. Η εντολή "πήγαινε στο x: 0 y: 0", εκτελείται μία φορά, στην αρχή. Άρα θα τοποθετηθεί έξω από την εντολή "επανάλαβε" και πριν από αυτή. Τελικά θα έχουμε:

πήγαινε στο x:0 y:0 επανάλαβε 3 κινήσου 30 βήματα στρίψε δεξιά 40 μοίρες τέλος επανάληψης

# δ. Φωλιασμένη επανάληψη

### Άσκηση 13

Έστω ότι το σημείο εκκίνησης της μορφής είναι το (-20,-20). Σε ποιο σημείο θα καταλήξει η μορφή μετά την εκτέλεση του παρακάτω προγράμματος;

επανάλαβε 3 άλλαξε y κατά 10 επανάλαβε 2 άλλαξε x κατά 10 τέλος επανάληψης τέλος επανάληψης

# **Ασκήσεις της Ενότητας 2 :** Ζωγραφίζοντας με το ΒΥΟΒ -5-

## Άσκηση 14

Να γραφεί πρόγραμμα που να ζωγραφίζει το διπλανό σχήμα. Δίνονται τα παρακάτω δεδομένα:

- Το πλήθος των κύκλων είναι 12
- Η απόσταση μεταξύ τους είναι 30 pixel.
- Για τη δημιουργία του κύκλου χρησιμοποιήστε τον παρακάτω κώδικα επανάλαβε 60 κινήσου 2 βήματα στρίψε δεξιά 6 μοίρες τέλος επανάληψης

### Άσκηση 15

Να γραφεί πρόγραμμα που να ζωγραφίζει το διπλανό σχήμα. Το 50 αντιστοιχεί στην πλευρά του μικρού τριγώνου.

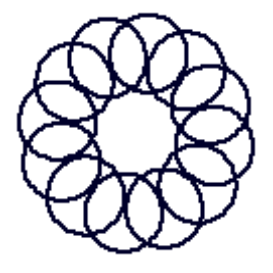

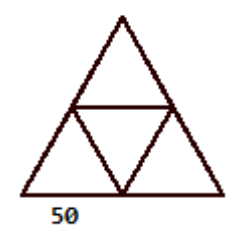

# **Κεφάλαιο 2:** Πράξεις και αριθμητικές παραστάσεις με το ΒΥΟΒ

### Άσκηση 16

Να δημιουργηθούν στο ΒΥΟΒ, οι παρακάτω αριθμητικές παραστάσεις:  $\alpha$ ) (3 + 12)<sup>2-</sup> 9\*3

*ημίτονο*(2∗40−10)

$$
\begin{array}{r}\n\hline\n\text{3)} \\
\frac{2}{2} \\
\text{40} \\
\hline\n\text{5} + \sqrt{5^2 - 4 \cdot 5 \cdot 6} \\
\hline\n\text{2} + 6\n\end{array}
$$

### Άσκηση 17

Να γράψετε το πρόγραμμα (β) για το ορθογώνιο τρίγωνο της σελίδας 2, χρησιμοποιώντας, όπου χρειάζεται, αριθμητικές παραστάσεις. Για τον υπολογισμό της γωνίας α, χρησιμοποιήστε τη συνάρτηση atan(40/30).

### Άσκηση 18

Να γραφεί πρόγραμμα που να ζωγραφίζει το διπλανό σχήμα.

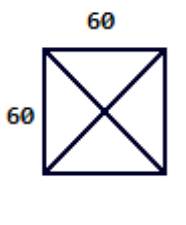

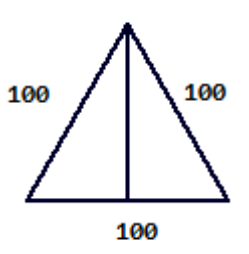

#### Άσκηση 19

Να γραφεί πρόγραμμα που να ζωγραφίζει το διπλανό σχήμα.

# **Κεφάλαιο 1:** Μεταβλητές

# α. Η έννοια της μεταβλητής

### Άσκηση 20

Παρατηρείστε το αγαπημένο σας παιχνίδι στο Διαδίκτυο και καταγράψτε ποιες πληροφορίες παριστάνονται με μεταβλητές και γιατί. Γράψτε μια σύντομη περίληψη και παρουσιάστε την εργασία σας στους συμμαθητές σας.

# β. Οι μεταβλητές στο ΒΥΟΒ

### Άσκηση 21

Να δοθούν οι εντολές του ΒΥΟΒ, οι οποίες :

- i. Αυξάνουν τη μεταβλητή "α" κατά 1 (να γίνει με δύο τρόπους α) με την "άλλαξε", β) με την "όρισε")
- ii. Μειώνουν τη μεταβλητή "α" κατά 2 (να γίνει με δύο τρόπους α) με την "άλλαξε", β) με την "όρισε")
- iii. Δίνουν στη μεταβλητή δ την τιμή β $^2$  -4\*α\*γ, όπου α,β,γ άλλες μεταβλητές
- iv. Υποδιπλασιάζουν τη μεταβλητή α(την κάνουν ίση με το μισό της)
- v. Κάνουν την α ίση με το διπλάσιο της μεταβλητής β.
- vi. Μειώνουν την α κατά το τριπλάσιο της μεταβλητής β

### Άσκηση 22

Να αντιστοιχίσετε σε κάθε μια από τις παρακάτω εντολές "άλλαξε", την εντολή "όρισε" που έχει το ίδιο αποτέλεσμα.

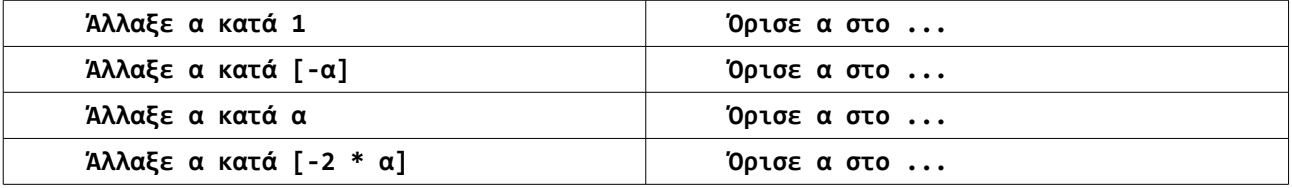

### Άσκηση 23

Τι τιμές θα έχουν οι μεταβλητές των παρακάτω αλγορίθμων **στο τέλος** της εκτέλεσής τους;

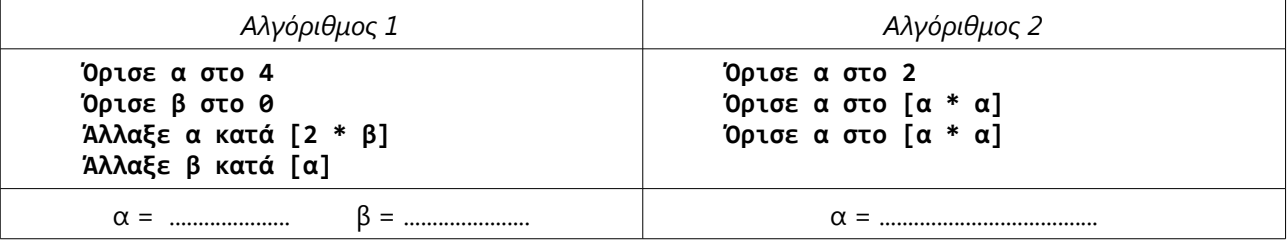

### Άσκηση 24

Τι τιμές θα εμφανίσει στην οθόνη η εντολή "πες ..." στον παρακάτω αλγόριθμο; Όρισε **α** στο 2 επανάλαβε 5 πες [**α**] άλλαξε **α** κατά 2 τέλος επανάληψης Τι θα εμφανίσει, αν η αρχική εντολή ήταν η "όρισε **α** στο 1" ;

## Άσκηση 25

Να γραφεί πρόγραμμα που να πραγματοποιεί έναν απλό διάλογο μεταξύ του χρήστη και της μορφής. Συγκεκριμένα η μορφή θα ζητάει από το χρήστη το όνομά του και θα του απαντάει με τον χαιρετισμό "Γεια σου" + το όνομα που έδωσε.

# Άσκηση 26

Τι τιμές θα έχουν οι μεταβλητές "α" και "β" μετά το τέλος του παρακάτω αλγόριθμου, αν σαν είσοδο δώσουμε διαδοχικά τις τιμές 3 και 7. Πώς θα διορθώσουμε το λογικό λάθος;

Ρώτησε [α=?] και περίμενε Ρώτησε [β=?] και περίμενε όρισε α στο [απάντηση] όρισε β στο [απάντηση]

# Άσκηση 27

Γράψτε την εντολή που πραγματοποιεί καθεμιά από τις παρακάτω ενέργειες.

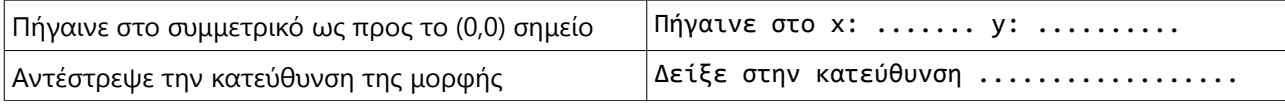

# **Κεφάλαιο 2:** Εντολές υπό συνθήκη

# α. Η εντολή "εάν .. αλλιώς"

## Άσκηση 28

Να γράψετε τις λογικές συνθήκες που αντιστοιχούν στις παρακάτω προτάσεις:

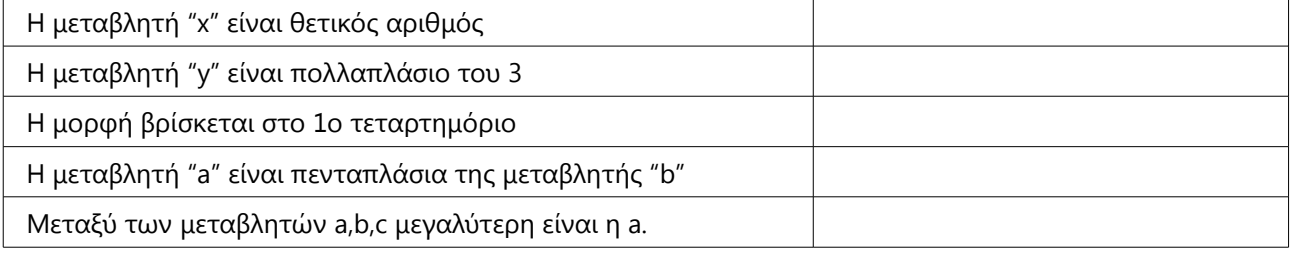

### Άσκηση 29

Να γραφεί πρόγραμμα που θα δέχεται σαν είσοδο τη βαθμολογία ενός μαθητή σε ένα διαγώνισμα και θα ελέγχει αν είναι πάνω από τη βάση ή όχι, απαντώντας με το κατάλληλο μήνυμα.

### Άσκηση 30

Να γραφεί πρόγραμμα, που θα υπολογίζει το αποτέλεσμα της διαίρεσης δύο αριθμών a και b που δίνονται ως είσοδοι. Το πρόγραμμα θα ελέγχει αν η διαίρεση μπορεί να πραγματοποιηθεί και σε περίπτωση που αυτό δεν ισχύει θα βγάζει το κατάλληλο μήνυμα.

### Άσκηση 31

Να γραφεί πρόγραμμα που θα δέχεται τα μήκη τριών πλευρών τριγώνου *α,β* και *γ* και θα ελέγχει αν αποτελούν ορθογώνιο τρίγωνο με υποτείνουσα την γ, βγάζοντας το κατάλληλο μήνυμα. Οι μεταβλητές θα παίρνουν τιμές μέσω της γραμμής κύλισης.

# β. Δομή εμφωλευμένης επιλογής

# Άσκηση 32

Παρατηρείστε τους αλγορίθμους της ενότητας 4, και καταγράψτε ποιοι από αυτούς χρησιμοποιούν δομή εμφωλευμένης επιλογής.

## Άσκηση 33

Να γραφεί ένα πρόγραμμα, το οποίο θα δίνει σε μια μεταβλητή *a*, μια τυχαία τιμή μεταξύ -100 και 100. Στη συνέχεια ο Αλόνσο θα την ελέγχει και θα απαντά με ένα από τα παρακάτω μηνύματα:

- "Είναι αρνητικός αριθμός"
- "Είναι θετικός αριθμός"
- "Είναι το μηδέν"

### **Άσκηση 34**

Τροποποιείστε την παρακάτω άσκηση ώστε ο Αλόνσο να απαντά με τα παρακάτω μηνύματα:

- "Είναι το μηδέν"
- "Είναι θετικός και ζυγός"
- "Είναι αρνητικός και ζυγός"
- "Είναι θετικός και μονός"
- "Είναι αρνητικός και μονός"

#### Άσκηση 35

Να γραφεί πρόγραμμα που θα δέχεται τρεις μεταβλητές *α,β* και *γ*, μέσω της γραμμής κύλισης και θα υπολογίζει και αποθηκεύει στην μεταβλητή *max*, την τιμή της μεγαλύτερης από αυτές.

#### Άσκηση 36

Να γραφεί πρόγραμμα που θα δέχεται τρεις μεταβλητές *α,β* και *γ* που παριστάνουν μήκη ευθυγράμμων τμημάτων. Οι τιμές τους θα δίνονται με χρήση της γραμμής κύλισης.

Ο Αλόνσο θα ελέγχει αν τα τρία αυτά ευθύγραμμα τμήματα μπορούν να σχηματίσουν τρίγωνο και θα απαντά με το κατάλληλο μήνυμα.

#### **ΠΑΡΑΤΗΡΗΣΕΙΣ**

- Το πρόγραμμα θα απαντά για οποιοδήποτε συνδυασμό τιμών των πλευρών.
- Χρησιμοποιείστε το πρόγραμμα που κατασκευάσατε στην άσκηση 35.

# γ. Επανάληψη υπό συνθήκη. Η εντολή "επανάλαβε ώσπου .."

### Άσκηση 37

Μελετήστε τον αλγόριθμο υπολογισμού του Μέγιστου Κοινού Διαιρέτη της Ενότητας 4. Ποια είναι η εντολή που αλλάζει τη συνθήκη στην επανάλαβε ώσπου ... που περιέχει ο αλγόριθμος;

### Άσκηση 38

Να γραφεί πρόγραμμα που θα κινεί τον Αλόνσο 10 βήματα μέχρι να αγγίξει κάποιο άκρο του σκηνικού. Μόλις συμβεί αυτό να εμφανίζει το μήνυμα "ΤΕΛΟΣ". **Βοήθεια:** Χρησιμοποιείστε κάποιο κατηγόρημα.

#### Άσκηση 39

**Αντίστροφη μέτρηση:** Δημιουργήστε μια μεταβλητή *timer* η οποία θα παίρνει τιμή μέσω γραμμής κύλισης. Γράψτε ένα πρόγραμμα στο οποίο η μεταβλητή αυτή θα χρησιμοποιείται ως χρονόμετρο αντίστροφης μέτρησης, με αρχικό χρόνο την αρχική της τιμή. Μόλις παρέλθει ο χρόνος αυτός ο Αλόνσο θα βγάζει το μήνυμα "ΤΕΛΟΣ ΧΡΟΝΟΥ!"

### **Ασκήσεις της Ενότητας 3 :** Μεταβλητές-Εντολές υπό συνθήκη -9-

**Βοήθεια:** Για να είναι πραγματικός ο χρόνος, χρησιμοποιείστε την εντολή "περίμενε.. δευτερόλεπτα"

#### Άσκηση 40

**Staiway to heaven:** Δημιουργήστε ένα πρόγραμμα, στο οποίο ο Αλόνσο θα σχεδιάζει μια σκάλα, με μήκος σκαλοπατιού 20, από τη θέση που βρίσκεται μέχρι τον ουρανό(όριο του σκηνικού).

#### Άσκηση 41

**Αλόνσο που αναβοσβήνει:** Χρησιμοποιώντας τη μεταβλητή συστήματος *μέγεθος* και τις εντολές που τη διαχειρίζονται (άλλαξε μέγεθος κατά ... και όρισε μέγεθος στο ...) γράψτε ένα πρόγραμμα που να κάνει τον Αλόνσο να αναβοσβήνει.

**Βοήθεια:** Θα χρειαστείτε μια εντολή για πάντα και δύο επανάλαβε ώσπου ...

# **Κεφάλαιο 3:** Μεταβλητές και ρόλοι

#### Άσκηση 42

Αναγνωρίστε τους ρόλους των μεταβλητών που καταγράψατε στην άσκηση 20.

#### Άσκηση 43

Ποιοι είναι οι ρόλοι των μεταβλητών στους αλγορίθμους, "Λύση πρωτοβάθμιας εξίσωσης", "Λύση δευτεροβάθμιας εξίσωσης" και "Υπολογισμού του Ελάχιστου Κοινού Πολλαπλάσιου" της Ενότητας 4;

#### Άσκηση 45

Γράψτε ένα πρόγραμμα, στο οποίο ο Αλόνσο θα σας ζητάει να πληκτρολογήσετε διαδοχικούς αριθμούς μέχρι να δώσετε μηδέν και υπολογίζει και εμφανίζει το **μέσο όρο** τους. Ποιος ο ρόλος της κάθε μεταβλητής του προγράμματος που κατασκευάσατε;

#### Άσκηση 46

Γράψτε ένα πρόγραμμα το οποίο ζωγραφίζει το διπλανό σχήμα. Το εσωτερικό τετράγωνο έχει πλευρά 40, ενώ το εξωτερικό 80. Τι είδους μεταβλητή θα χρειαστούμε;

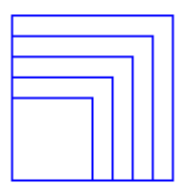

#### Άσκηση 47

Γράψτε ένα πρόγραμμα στο οποίο ο Αλόνσο θα κινείται συνεχώς μέχρι να πατήσουμε το πλήκτρο κενό. Το πρόγραμμα θα μετράει την απόσταση που διήνυσε ο Αλόνσο. Τι είδους μεταβλητή θα χρειαστούμε;

#### Άσκηση 48

Τροποποιείστε το παραπάνω πρόγραμμα, ώστε να υπολογίζει τη μέση ταχύτητα σε βήματα ανά δευτερόλεπτο, με την οποία κινήθηκε ο Αλόνσο. Ποιες μεταβλητές θα χρησιμοποιήσουμε και ποιος ο ρόλος της καθεμιάς;

#### Άσκηση 49

Να γραφεί πρόγραμμα, στο οποίο ο Αλόνσο ζωγραφίζει ένα κύκλο και θα υπολογίζει την περιφέρειά του.

#### Άσκηση 50

Γράψτε ένα πρόγραμμα στο οποίο ο Αλόνσο θα ζωγραφίζει ένα κύκλο και στη συνέχεια θα τοποθετείται στο κέντρο του.

**Σημείωση:** Ο Αλόνσο θα πρέπει να ξεκινάει πάντα με κατεύθυνση 90 μοίρες